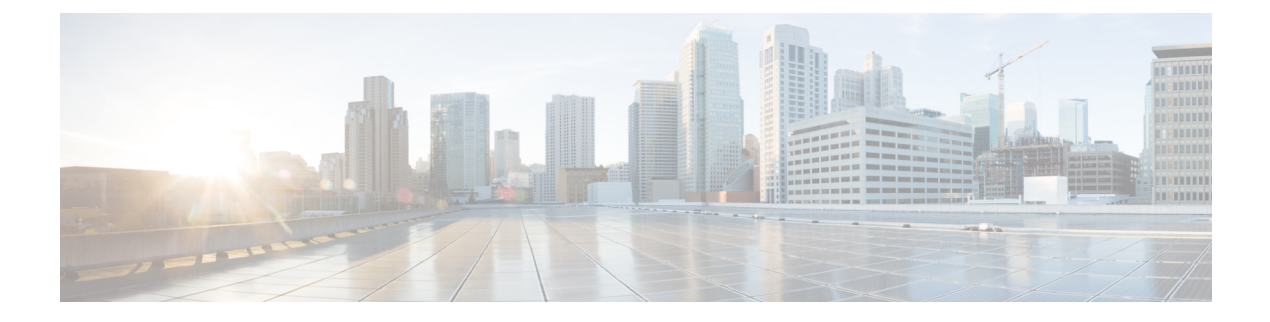

## **HyperFlex Offline Upgrade Workflow**

- Offline Upgrade Guidelines, on page 1
- Offline Upgrade Process Workflow, on page 2

## **Offline Upgrade Guidelines**

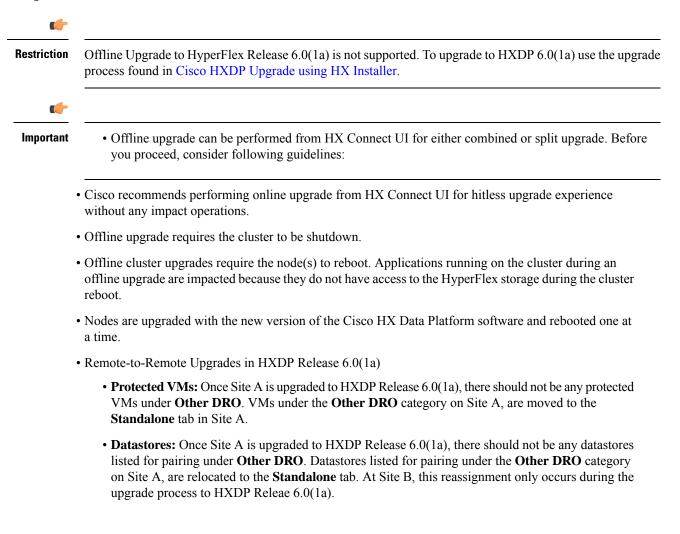

- Unmapping DRO datastore pairs simultaneously with any other Native datastore mapping or unmapping actions is not supported after upgrading the Site A and Site B clusters to HXDP Release 6.0(1a). Thus, unmapping of DRO datastores must be carried out individually.
- Offline cluster upgrades with nested vCenter is not supported.

## **Offline Upgrade Process Workflow**

| Step | Description                                                                                                    | Reference                                                                                                    |
|------|----------------------------------------------------------------------------------------------------|----------------------------------------------------------------------------------------------------|
| 1.   | If UCSM (A-bundle) or UCS Server Firmware<br>(C-bundle) upgrade is required, download<br>Cisco UCS Infrastructure A, blade bundle B,<br>and rack bundle C.                                                                                                    | Software Download                                                                                                    |
| 2.   | Upgrade Cisco UCS Infrastructure bundle as required.                                                                                                    | Upgrade UCS Infrastructure Firmware                                                                                                    |
| 3.   | Launch the vSphere Web Client and power<br>down all user VMs (HyperFlex Controller<br>VMs should stay powered on) residing on HX<br>servers and all user VMs running on HX<br>datastores. This includes VMs running on<br>Compute-only nodes. After the VMs are shut<br>down, verify the health state of the cluster and<br>perform a graceful shutdown.ImportantHyperFlex controller VMs<br>(stCtlVMs) must remain<br>powered on. | For more details, see Shut Down and Power<br>Off the Cisco HX Storage Cluster.                                                                                                    |
| 4.   | (Optional) SSH to cluster management IP as admin user and disable the snapshot schedule.                                                                                                    | Run the command stcli snapshot-scheduledisable.                                                                                                    |
| 5.   | Log into HX Connect as admin user and<br>perform either a combined upgrade or an<br>individual component upgrade.                                                                                                    | For a combined upgrade see Upgrading<br>HyperFlex Data Platform Software, VMware<br>ESXi, and Cisco UCS Server Firmware using<br>HX Connect.<br>For an individual component upgrade see<br>Upgrade UCS Firmware, HX Data Platform<br>and VMware vSphere - Individual Component<br>Upgrade. |
| 6.   | Confirm the upgrade is complete and perform the post upgrade tasks .                                                                                                    | Post Upgrade Tasks                                                                                                    |
| 7.   | Start the cluster.                                                                                                    | Preparing for HX Storage Cluster<br>Maintenance                                                                                                    |
| 8.   | (Optional) Enable snapshot schedule if it was disabled previously in step 4.                                                                                                    | Run the command stcli snapshot-scheduleenable.                                                                                                    |